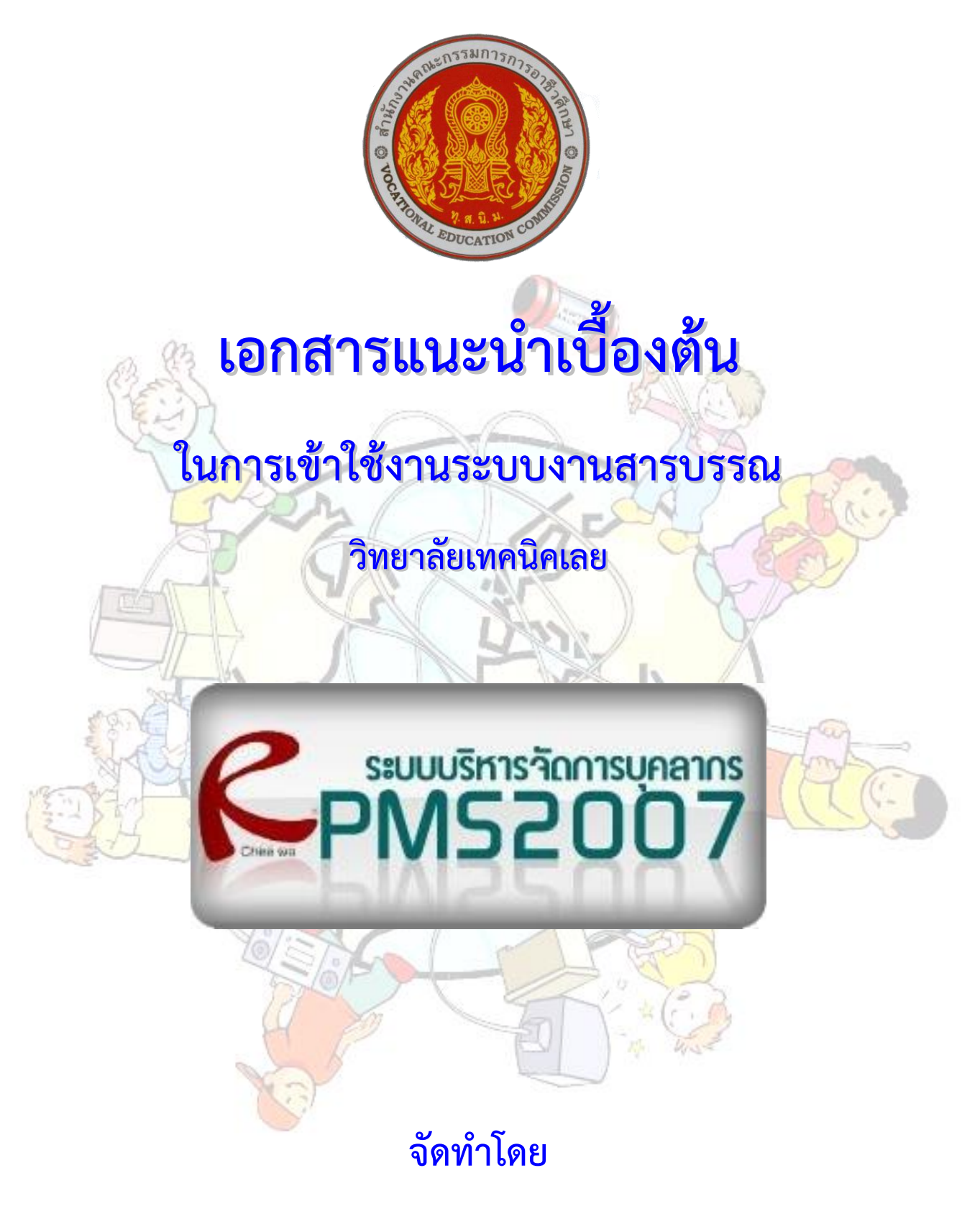

**กลุ่มงานส่งเสริมและควบคุมระบบเทคโนโลยีสารสนเทศ งานศูนย์ข้อมูลสารสนเทศ**

**(Website : http://www.loeitech.ac.th , e-Mail : loei@loeitech.ac.th , Tel : 0-4281-1591)**

## **ระบบบริหารจัดการข้อมูลสารสนเทศ (RMS 2007)**

**(Management Information Systems : MIS)**

1. สำมำรถเข้ำไปใช้งำนโดยเข้ำไปที่เว็บไซต์วิทยำลัย และเข้ำไปคลิกที่เมนู ระบบบริกำรสำรสนเทศ และเลือก

ระบบ RMS ดังภำพ หรือสำมำรถพิมพ์ที่อยู่ของเว็บได้เลย คือ <http://rms.loeitech.ac.th/>

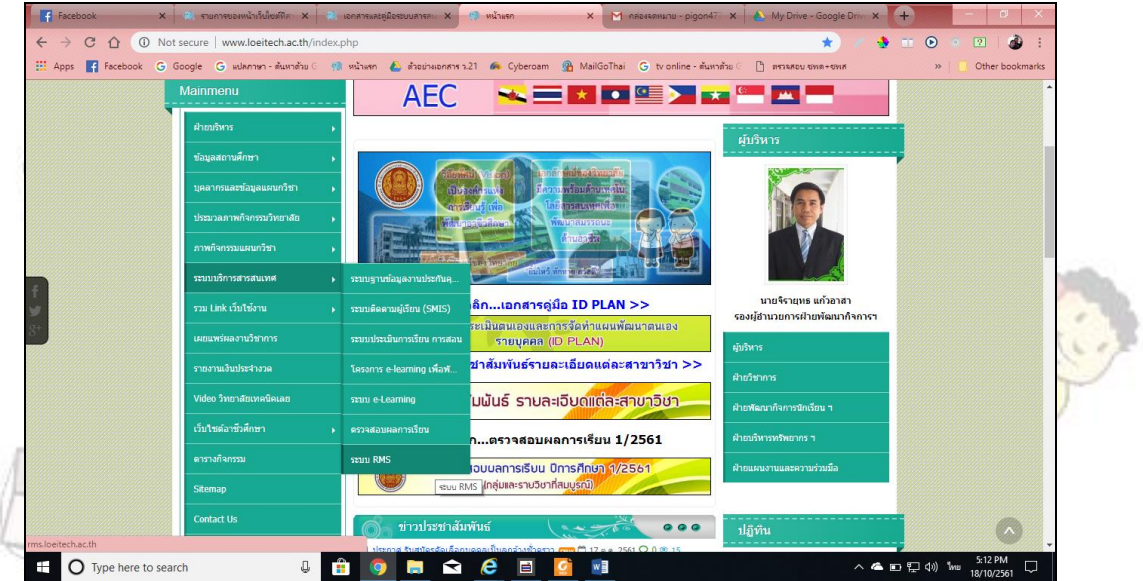

จำกนั้นก็จะปรำกฏหน้ำจอแรกของระบบ ซึ่งจะมีระบบย่อยอยู่ 3 ระบบ ที่เรำจะใช้งำนได้ คือ ระบบบริหำร จัดกำรบุคลำกร (RPMS2007) ระบบบริหำรจัดกำรนักเรียน นักศึกษำ (RSMS2007) และ ระบบงำนสำรบรรณ (RSLB2007) โดยเมื่อเข้ำระบบใดระบบหนึ่งแล้ว จะสำมำรถไประบบอื่นได้เลย โดยไม่ต้อง Login ใหม่ หน้ำจอดังแสดง ในภำพ

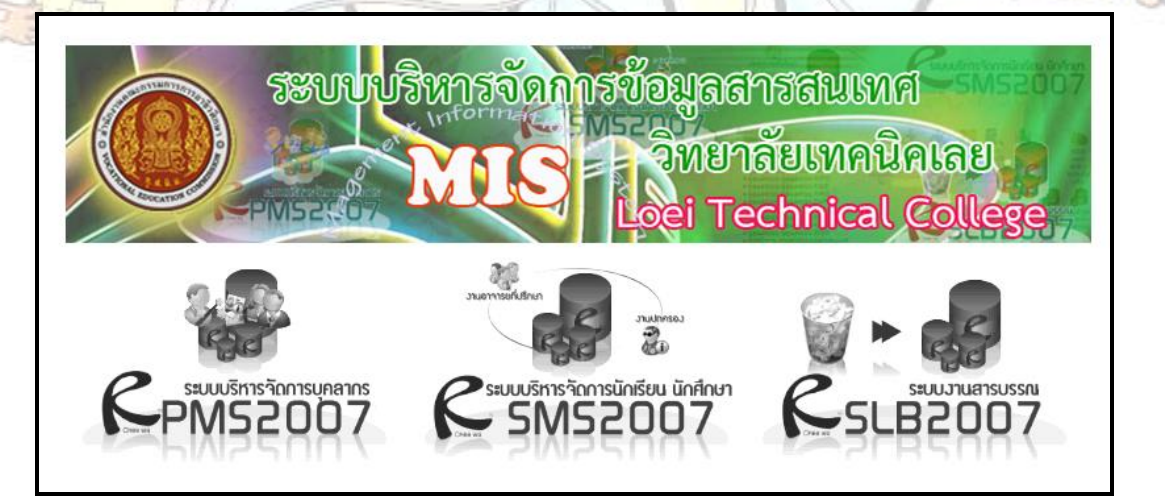

โดยในแต่ละระบบ จะมีการกำหนดสิทธิ์ในการเข้าถึงข้อมูล ของผู้ใช้งานและผู้ดูแลระบบ แต่ทุกระบบจะทำ กำร Login เพียงระบบใด ระบบหนึ่งก็จะสำมำรถเข้ำใช้งำนระบบอื่น ได้ด้วย **ซึ่งในสภาวะเริ่มต้นของบุคลากรทุกท่าน จะมีการตั้งไว้ให้ใช้รหัสประจ าตัวประชาชนทั้ง Username และ Password** แต่เมื่อเข้ำไปใช้งำนได้แล้ว ก็สำมำรถ เปลี่ยนรหัสผ่ำนได้ ซึ่งรำยละเอียดเบื้องต้น ในกำรใช้งำนแบ่งเป็นแต่ละระบบ ดังนี้

== ส ำหรับบุคลำกร วิทยำลัยเทคนิคเลย ==

## **- ระบบบริหารจัดการบุคลากร (RPMS2007)**

้จะดูแลโดยงานบุคลากร การใช้งานที่สามารถทำได้คือ เมื่อ Login เข้ามาได้ ก็จะเป็นการใส่ข้อมูลเกี่ยวกับ ตัวเอง ข้อมูลส่วนตัว ประวัติกำรลำ ประวัติกำรฝึกอบรม ประวัติเครื่องรำชย์ ข้อมูลด้ำนผลงำน

อีกส่วนหนึ่งที่สำมำรถใช้งำนได้ดี และเป็นประโยชน์คือ กล่องจดหมำย จะสำมำรถส่งเอกสำรเหมือนกับกำร ้ส่งผ่าน e-Mail แต่มีข้อเสียคือส่งได้ทีละไฟล์ ถ้าต้องการส่งทีละหลายไฟล์ต้องทำการ zip รวมกันก่อน แต่สามารถส่งไป หำได้ทีละหลำย ๆ คน พร้อมกัน

## **- ระบบงานสารบรรณ (RSLB2007)**

ระบบจะรับผิดชอบโดยงำนบริหำรทั่วไป เมื่อเข้ำมำในระบบงำนสำรบรรณ ด้ำนซ้ำยมือจะมีหัวข้อ **คุณสมบัติ ของหนังสือที่ต้องการรับชม** จะมี เมนูอยู่ 2 เมนู คือ เฉพำะหนังสือเวียนของฉันเท่ำนั้น และหนังสือกองกลำงที่ทุกคน ในระบบสำมำรถร่วมกันเปิดอ่ำนได้ ซึ่งในสภำวะแรกที่เรำเข้ำมำ จะอยู่ในส่วนของเมนู เฉพำะหนังสือเวียนของฉัน เท่ำนั้น โดยอัตโนมัติ ซึ่งเมนูนี้หมำยถึงเอกสำรที่ผู้ดูแลส่งไปให้เป็นเฉพำะรำยบุคคล คนอื่นไม่สำมำรถเห็นได้ แต่ขณะนี้ ้ส่วนมากเราใช้งานเม<mark>นูข้างล่างคือ หนังสือ</mark>กองกลางที่ทุกคนในระบบสามารถร่วมกันเปิดอ่านได้ เรา<mark>ก็คลิกที่เ</mark>มนูนี้ ก็จะ ปรำกฏเอกสำรที่เรำใช้งำนอยู่ในปัจจุบันแสดงอยู่ และสำมำรถค้นหำเอกสำรเก่ำได้ด้วย **(ต้องการแจ้งเอกสารขึ้นระบบ**

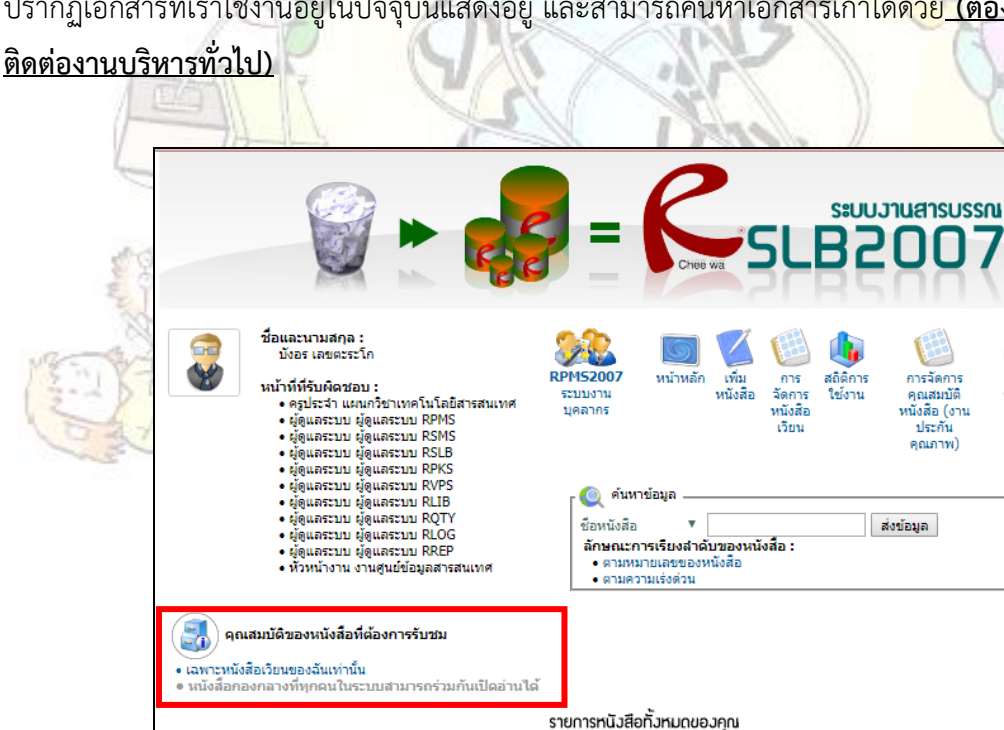

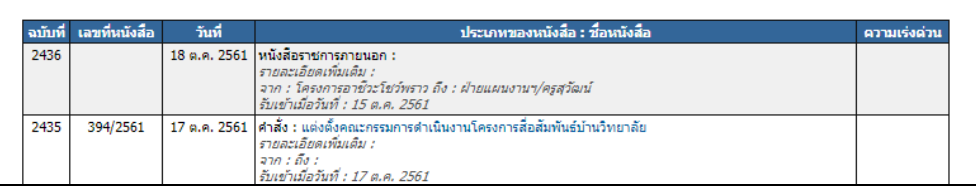

aan

จาก

ข่าวสาร

.<br>Imrío

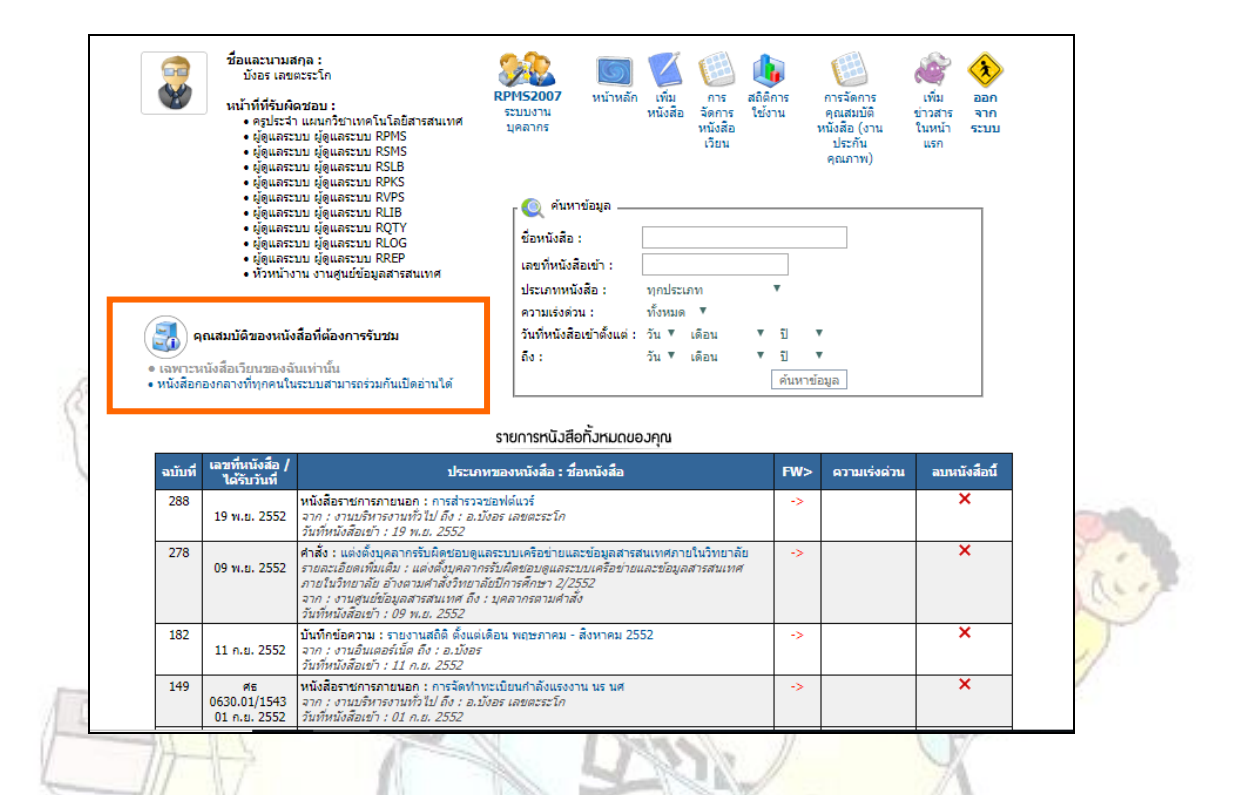

**สรุป**.....เมื่อเกิดปัญหำกับระบบงำนบุคลำกรต้องแจ้งไปไหน

- 1. ลืมรหัส Login ไม่สำมำรถเข้ำระบบได้ แจ้งงำนบุคลำกรตรวจสอบ
- <mark>2. ส่</mark>งจดหมายแนบไฟล์ไม่ได้ แจ้งผู้ดูแลระบบ (ครูป<mark>ระจิต</mark>ร์ หรือครูบังอร) <mark>ตรวจสอบ</mark>
- 3. เมื่อเลิกใช้ให้คลิกออกจำกระบบทุกครั้ง

РĄ